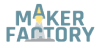

# **BN 2134039 RGB LED-Modul**

## **DE Kurzanleitung**

Version: 1

# **Sicherheitshinweise**

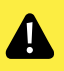

**Achtung, LED-Licht:** Nicht in den LED-Lichtstrahl blicken! Nicht direkt oder mit optischen Instrumenten betrachten!

# **Lieferumfang**

Produkt (2x)

## **Beschreibung**

Das Produkt besteht aus einer RGB-LED, die über 3 drei PWM-Pins gesteuert wird. Das Modul hat einen eingebauten Widerstand, so dass keine externen Widerstände erforderlich sind.

# **Entwickler Ressourcen**

Entwickler-Ressourcen und zusätzliche Produktinformationen sind verfügbar über:

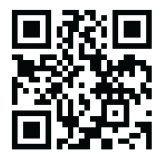

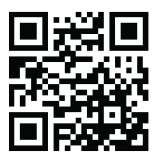

<https://www.conrad.de/> <https://docs.makerfactory.io/>

**Pinout / Pin Map**

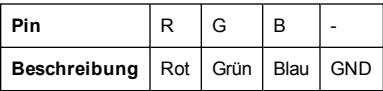

### **Anwendungsbeispiel**

Dieses Beispiel zeigt Ihnen, wie Sie die RGB-LED blinken lassen.

Die Anweisungen basieren auf der Arduino®-Plattform. Sie können auch ein Arduino Derivat oder eine andere Plattform verwenden, die das Produkt unterstützt.

#### **Anschluss**

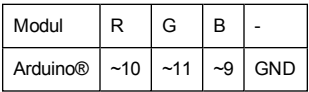

#### **Code**

```
// Common pin is connected to +5 volts
// RGB LED pins
// the three digital pins of the digital LED
// 10 = \text{redPin}, 11 = \text{greenPin}, 9 = \text{bluePin}int ledDigitalOne[] = {10, 11, 9};
// Define ON state
constboolean ON = HIGH;
// Define OFF state
const boolean OFF = LOW;
// Predefined Colors
const boolean RED[] = {ON, OFF, OFF};
const boolean GREEN[] = {OFF, ON, OFF};
const boolean BLUE[] = {OFF, OFF, ON};
const boolean YELLOW[] = {ON, ON, OFF};
const boolean CYAN[] = {OFF, ON, ON};
const boolean MAGENTA[] = {ON, OFF, ON};
const boolean WHITE[] = {ON, ON, ON};
const boolean BLACK[] = {OFF, OFF, OFF};
```

```
// An Array that stores the predefined colors (allows
us to later randomly display a color)
const boolean* COLORS[] = {RED, GREEN, BLUE, YELLOW,
CYAN, MAGENTA, WHITE, BLACK};
void setup(){
 for(int i = 0; i < 3; i++) {
  // Set the three LED pins as outputs
  pinMode(ledDigitalOne[i], OUTPUT);
 \lambda}
void loop(){ 
 // ** Comment out/Uncomment examples as needed **
 // --> Example - 1 Set a color
 // Set the three LEDs to any predefined color
 // Set the color of LED one
 setColor(ledDigitalOne, YELLOW);
 // --> Example - 2 Go through Random Colors
 // Set the LEDs to a random color
 // randomColor();
}
void randomColor(){ 
 //get a random number within the range of colors
 int \ \text{rand} = \ \text{random}(0, \text{sizeof}(COT.ORS) / 2);
 //Set the color of led one to a random color
 setColor(ledDigitalOne, COLORS[rand]);
 delay(1000);
\mathbf{I}void setColor(int* led, boolean* color){ 
 for(int i = 0; i < 3; i++)}
  digitalWrite(led[i], color[i]);
 }
}
```
#### **Vorgang**

1. Bereiten Sie eine Skizze mit dem gegebenen Code vor und laden Sie sie auf das Board hoch.

- 2. Schließen Sie das Modul/Komponente anhand des Anschlussdiagrams oder der Anschlusstabelle an.
- 3. Die LED blinkt entsprechend den Einstellungen im Code.

# **Technische Daten**

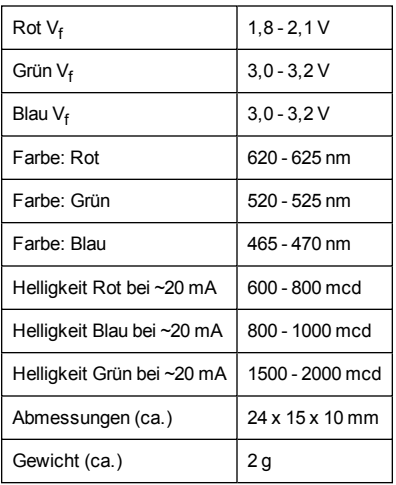

# **Entsorgung**

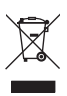

Elektronische Geräte sind Wertstoffe und gehören nicht in den Hausmüll.

Entsorgen Sie das Produkt am Ende seiner Lebensdauer gemäß den geltenden gesetzlichen Bestimmungen.

Sie erfüllen damit die gesetzlichen Verpflichtungen und leisten Ihren Beitrag zum Umweltschutz.

Dies ist eine Publikation der Conrad Electronic SE, Klaus-Conrad-Str. 1, D-92240 Hirschau [\(www.conrad.com\)](http://www.conrad.com/).

Alle Rechte einschließlich Übersetzung vorbehalten. Reproduktionen jeder Art, z. B. Fotokopie, Mikroverfilmung, oder die Erfassung in elektronischen Datenverarbeitungsanlagen, bedürfen der schriftlichen Genehmigung des Herausgebers. Nachdruck, auch auszugsweise, verboten.

Die Publikation entspricht dem technischen Stand bei Drucklegung. Copyright 2019 by Conrad Electronic SE.

# $\epsilon$

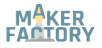

#### **BN 2134039**

# **RGB LED Module**

#### **EN Quick Instructions**

Version: 1

## **Safety Instructions**

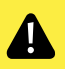

**Attention, LED light:** Do not look directly into the LED light! Do not look into the beam directly or with optical instruments!

## **Delivery Content**

Product (2x)

### **Description**

The product comprises an RGB LED controlled through 3 three PWM pins. The module has an in-built resistor, therefore no external resistors are required.

## **Development Resources**

Development resources and additional product information are available from:

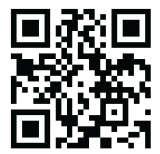

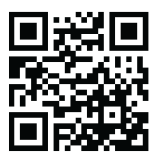

<https://www.conrad.de/> <https://docs.makerfactory.io/>

**Pinout / Pin Map**

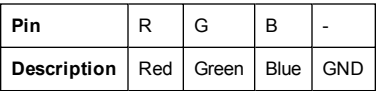

## **Example Application**

This example shows you how to make the RGB LED blink.

The instructions use the Arduino® platform to illustrate product use. You can also use an Arduino derivative or another platform that supports this type of product.

#### **Connection**

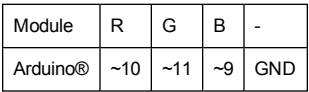

#### **Code**

```
// Common pin is connected to +5 volts
// RGB LED pins
// the three digital pins of the digital LED
// 10 = \text{redPin}, 11 = \text{greenPin}, 9 = \text{bluePin}int ledDigitalOne[] = {10, 11, 9};
// Define ON state
constboolean ON = HIGH;
// Define OFF state
const boolean OFF = LOW;
// Predefined Colors
const boolean RED[] = {ON, OFF, OFF};
const boolean GREEN[] = {OFF, ON, OFF};
const boolean BLUE[] = {OFF, OFF, ON};
const boolean YELLOW[] = {ON, ON, OFF};
const boolean CYAN[] = {OFF, ON, ON};
const boolean MAGENTA[] = {ON, OFF, ON};
const boolean WHITE[] = {ON, ON, ON};
const boolean BLACK[] = {OFF, OFF, OFF};
```

```
// An Array that stores the predefined colors (allows
us to later randomly display a color)
const boolean* COLORS[] = {RED, GREEN, BLUE, YELLOW,
CYAN, MAGENTA, WHITE, BLACK};
void setup(){
 for(int i = 0; i < 3; i++) {
  // Set the three LED pins as outputs
  pinMode(ledDigitalOne[i], OUTPUT);
 }
}
void loop(){ 
 // ** Comment out/Uncomment examples as needed **
 // --> Example - 1 Set a color
 // Set the three LEDs to any predefined color
 // Set the color of LED one
 setColor(ledDigitalOne, YELLOW);
 // --> Example - 2 Go through Random Colors
 // Set the LEDs to a random color
 // randomColor();
}
void randomColor(){ 
 //get a random number within the range of colors
 int \ \text{rand} = \ \text{random}(0, \text{sizeof}(COT.ORS) / 2);
 //Set the color of led one to a random color
 setColor(ledDigitalOne, COLORS[rand]);
 delay(1000);
\mathbf{I}void setColor(int* led, boolean* color){ 
 for(int i = 0; i < 3; i++)}
  digitalWrite(led[i], color[i]);
 }
}
```
#### **Procedure**

1. Prepare a sketch with the given code and upload it to your board.

- 2. Connect the module/component to the board as shown in the connection diagram or table.
- 3. The LED blinks according to the settings in the code.

# **Specifications**

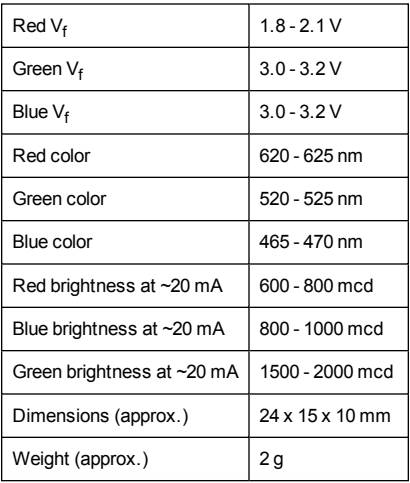

# **Disposal**

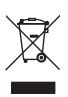

Electronic devices are recyclable waste and must not be disposed of in the household waste.

At the end of its service life, dispose of the product in accordance with applicable regulatory guidelines.

You thus fulfill your statutory obligations and contribute to the protection of the environment.

This is a publication by Conrad Electronic SE, Klaus-Conrad-Str. 1, D-92240 Hirschau [\(www.conrad.com\)](http://www.conrad.com/).

All rights including translation reserved. Reproduction by any method, e.g. photocopy, microfilming, or the capture in electronic data processing systems require the prior written approval by the editor. Reprinting, also in part, is prohibited.

This publication represent the technical status at the time of printing. Copyright 2019 by Conrad Electronic SE.

# $\epsilon$